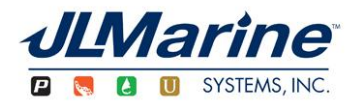

## **C-Monster Upgrade Utility Instructions - Power-Pole Pumps**

## What you will need

- 1. Laptop running Windows XP or newer.
- 2. Philips head Screw driver.
- 3. Access to your pump with power.
- 4. A Mini USB cable (not provided with your system)

## Upgrade Instructions

- 1. Download and install the C-Monster Upgrade Utility from the Power-Pole website.
- 2. Open the Setup.exe file and go through the set up process.
- 3. Run the Driver Setup; Start --> All Programs --> JL Marine --> C-Monster --> Driver Setup
- 4. Gain Access to your motor cover.

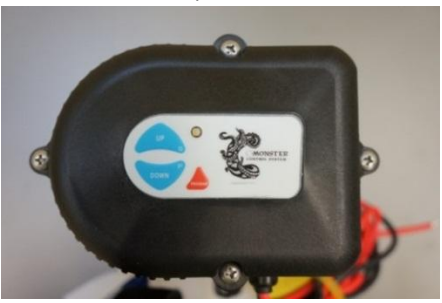

5. Remove the motor cap leaving membrane switch's ribbon attached.

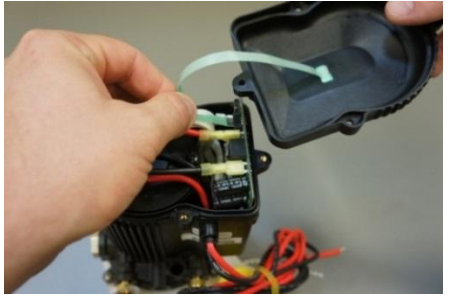

6. Connect the USB Cable to the motor's board and your computer.

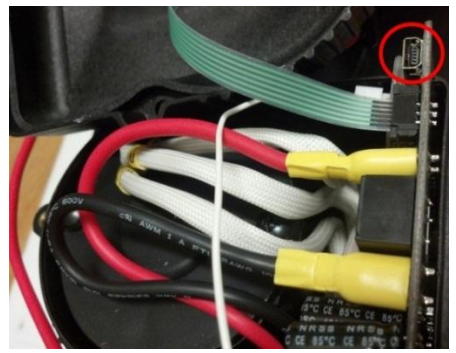

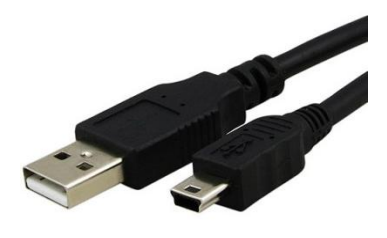

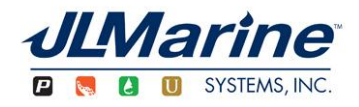

7. Open the upgrade utility program, ; Start --> All Programs --> JL Marine --> C-Monster -- > Upgrade Utility. You should see a screen such as the one below.

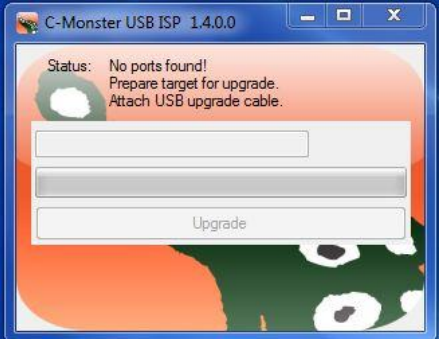

- 8. Put the Pump into program mode. This can be accomplished in one of two ways:
	- 1. Press and Hold the program button while turning power to the pump off and then on again. Then hold program button for one more second. Or
	- 2. Press and Hold all (3) buttons on the motor cap, release the up and down, while holding just the program for one more second.

Once the led indicator light stays solid you have booted the motor into the program mode.

9. Press the "Upgrade" button to update your C-Monster pump.

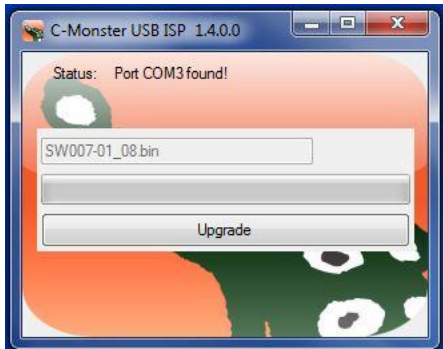

- 10. Once the update is complete you should see a screen as follows and your pump will power itself off and back on and produce a confirmation tone.
- 11. Remove USB cable and replace pump cover once the program is complete.

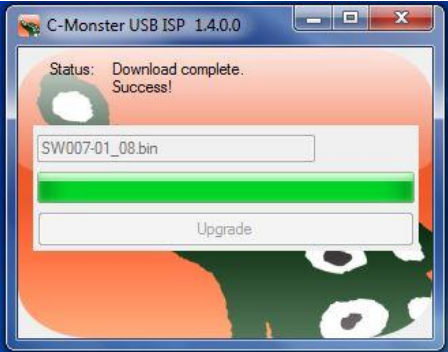